## 2023年度人間ドック補助等の健診補助について

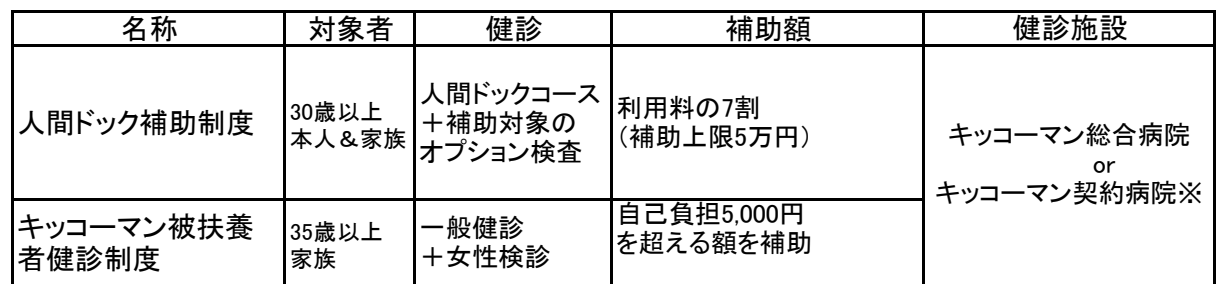

※注)契約病院での補助受診について

病院によって契約内容が異なりますのでご注意ください。 また、健診やオプション検査の内容が補助対象となるものであっても、キッコーマンとの契約ができていない 場合もあります。契約外の検診は、補助の支給が受けられません。 なお、事業会社を限定し契約できた病院もあります。 ご希望の検査が補助契約の対象であるかをご確認のうえ、病院を選んでください。

人間ドックを契約病院で受診することが困難な方は、受診後に「人間ドック補助申請書」に結果表や領収書等を 添付し、事後申請を行っていただきます。(2024年度までの経過措置) その場合は、「人間ドック補助 例外適用希望届」に、その理由を明記し受診前に提出してください。 (治療中の病院で受診したいが、契約病院ではない等) 今後の契約の参考にさせていただきます。

1.キッコーマン総合病院での補助受診について キッコーマン総合病院に予約し、受診してください。 予約受診や補助申請の方法について、これまでと変わりません。 ただし、人間ドックのオプション検査のうち補助の対象にならないものがありますのでご注意下さい。

- 2. 契約病院での補助受診について
	- (1)受診までの流れ

①専用WEBサイトで、契約病院、契約コース、補助可能オプション検査などを確認できます。 ②希望の病院に健診の予約をしてください。 ③健診受診の前に、予約内容を専用WEBサイトに登録してください。 ④返信された「健康診断受診承認書」で、予約した内容に間違いが無いかをご確認ください。 ⑤健診受診し、自己負担額を窓口で支払う。 (補助の事後申請、結果表の提出は不要)

(2)専用WEBサイトの閲覧・予約登録

キッコーマン健康保険組合「人間ドック健診予約登録」 <https://secure.apap.jp/sso/servlet/SSOLoginServ?gid=G457&mode=pers>

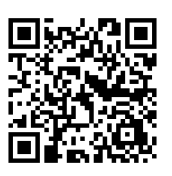

①ログインするために、IDとパスワードの取得を行なってください。(被保険者本人)

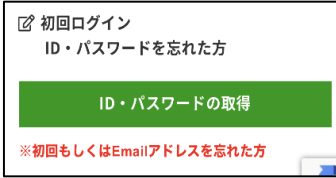

PCやスマホでアクセスし、健康保険証の記号、番号と 任意のメールアドレス等を入力すると IDとパスワードが送信されます。 (IDは、被保険者本人に振られたもので、今後もログインに必要となります。)

②付与されたID・パスワードでサイトにログインしてください。(本人、家族)

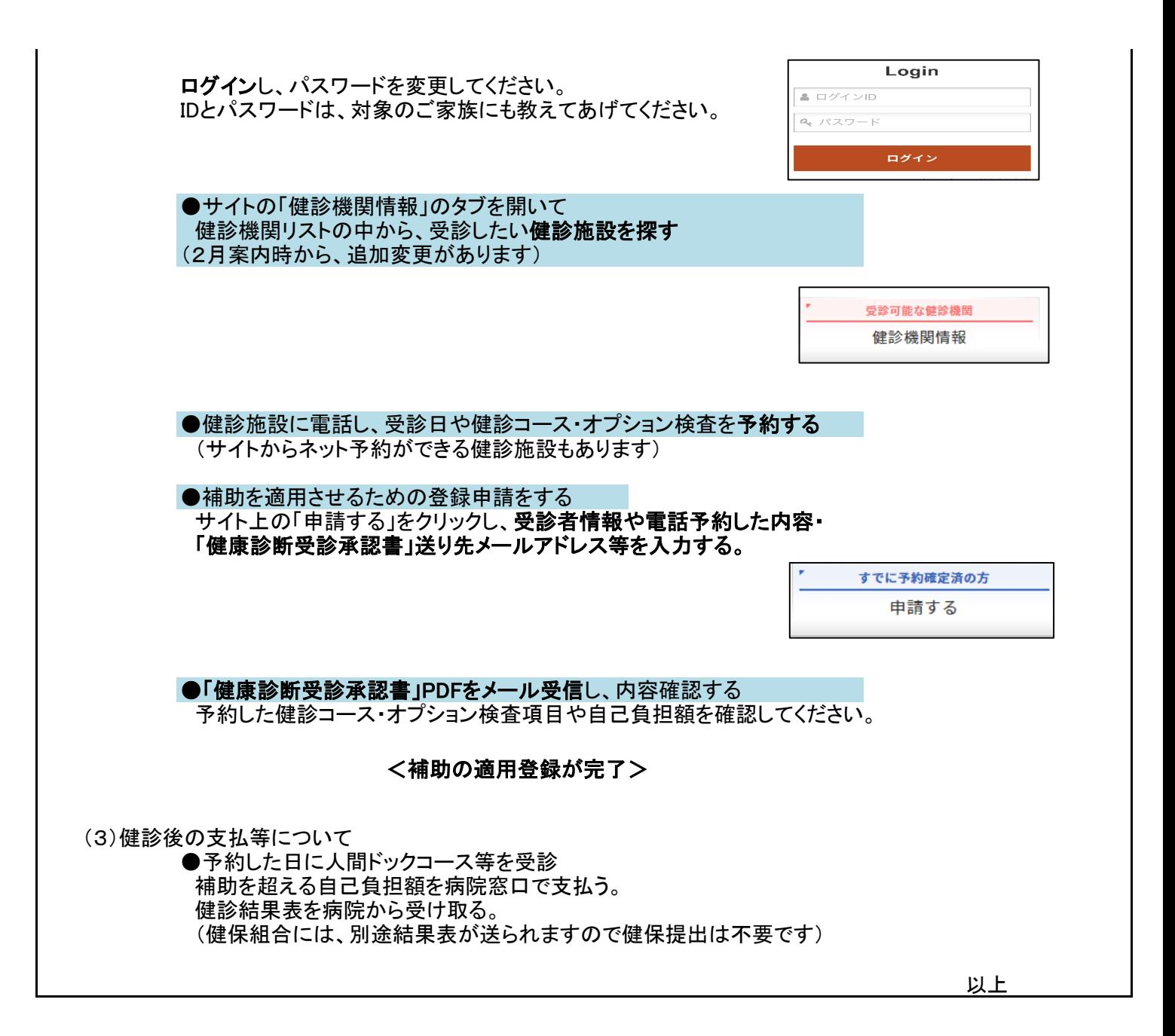